#### enhanced vision

# pebble-mini

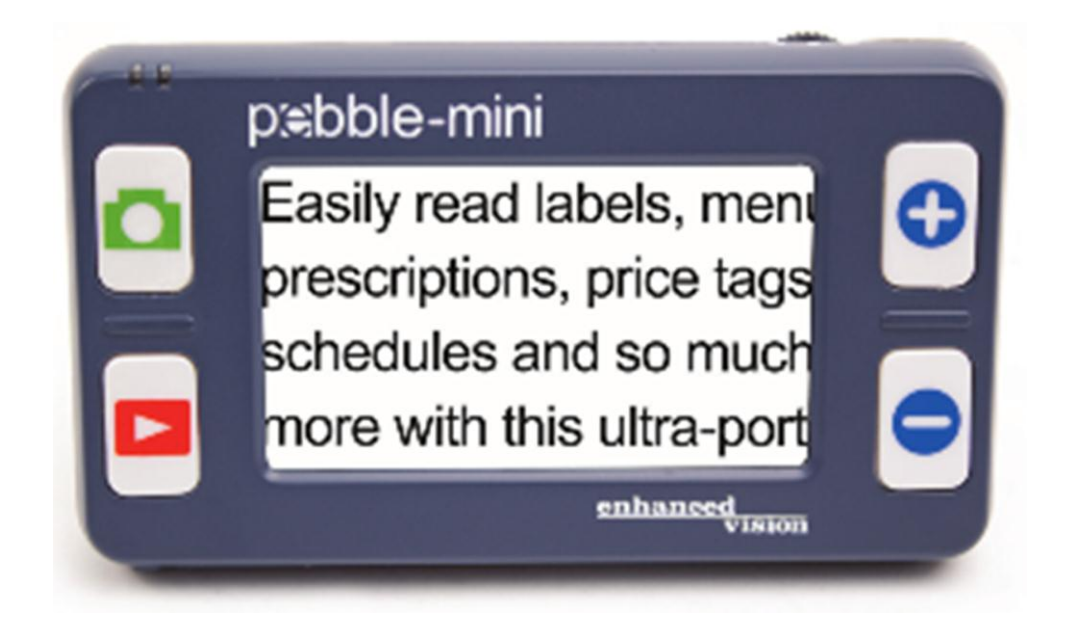

Tamaño de Pantalla

**3"**

# **Manual de Usuario**

Enhorabuena por la compra del Pebble-mini de Enhanced Visión. El Pebble-mini es una Lupa-TV electrónica de mano que se puede llevar a cualquier lugar. Con un peso inferior a los 400 grs, incluye tanto la posibilidad de ver textos para una lectura cómoda. Lo suficientemente pequeño como para caber en su bolsillo o bolso, El Pebble-mini es el compañero ideal para proporcionar aumentos en el camino.

Con el Pebble-mini, usted puede fácilmente leer estados de cuenta bancarios, cupones, recetas, menús de los restaurantes, o firmar cheques – en cualquier lugar que necesite de ampliación portátil. La Pebble mini- ofrece horas de mejoramiento para la baja visión. Con una pantalla LCD de 3", la Pebble-mini le permite ampliar las imágenes hasta 10 veces. Construido con una función que le permite capturar cualquier imagen fija y ajustar la ampliación y cambio de color. Siete modos diferente de vista le permiten elegir las combinaciones de color alternativas basadas en sus preferencias personales.

El Pebble-mini incluye un estuche de transporte conveniente, una correa para el cuello, una batería recargable integrada y un cargador. Pebble-mini viene con una garantía de 2 años.

# **CUMPLIMIENTO CON LA FCC**

Este dispositivo cumple con la Parte 15 de las Normas de la FCC. La operación está sujeta a las condiciones siguientes: (1) Este dispositivo no puede causar interferencias perjudiciales interferencia y (2) este dispositivo debe aceptar cualquier interferencia recibida, incluidas las interferencias que puedan provocar un funcionamiento no deseado.

Este equipo ha sido probado y cumple con los límites para un Clase B, de acuerdo con la Parte 15 de las Normas de la FCC. Estos límites están diseñados para proporcionar una protección razonable contra interferencias perjudiciales en una instalación residencial. Este equipo genera, utiliza y puede irradiar energía de radiofrecuencia y, si no se instala y utiliza de acuerdo con las instrucciones, puede causar interferencias en las comunicaciones de radio. Sin embargo, no hay garantía de que no se produzcan interferencias en una determinada instalación. Si este equipo causa interferencias perjudiciales en la radio o televisión, lo cual puede determinarse apagando el equipo y se recomienda al usuario que intente corregir la interferencia mediante una o más de las siguientes medidas:

- Reorientar o reubicar la antena receptora.

- Aumentar la separación entre el equipo y el receptor.

- Conectar el equipo a un tomacorriente en un circuito diferente del cual está conectado el receptor.

- Consulte al distribuidor o a un técnico experimentado en radio/TV para obtener ayuda. Los cambios o modificaciones a este sistema pueden invalidar el autoridad para operar este equipo. Si el dispositivo de Baja Visión tiene una opción para conectarse a un televisor, éste debe ser utilizado con cables de interfaz blindados con el fin de cumplir con los límites de emisiones de la FCC para Clase B de dispositivos digitales. Es responsabilidad del usuario utilizar los cables blindados de interfaz suministrado con el equipo.

# **Capítulo 1: Medidas de seguridad**

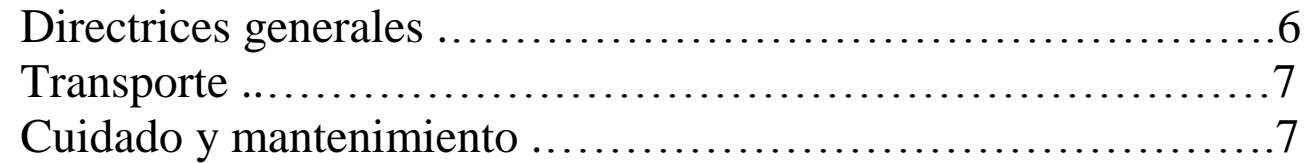

# **Capítulo 2: Contenido de la caja y controles**

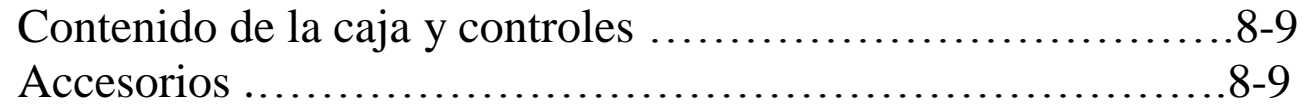

# **Capítulo 3: Uso del Pebble-mini**

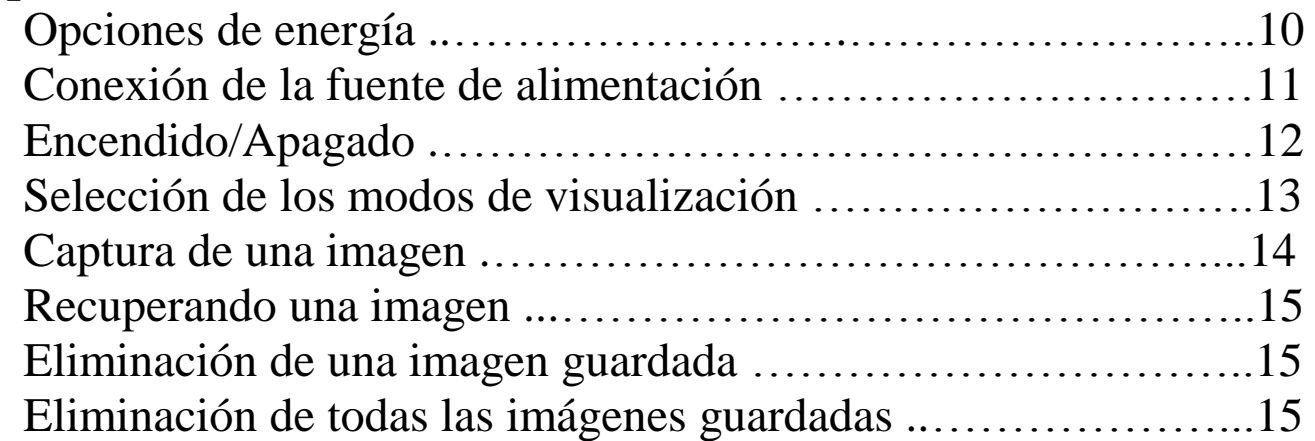

# **Capítulo 4: Uso del menú**

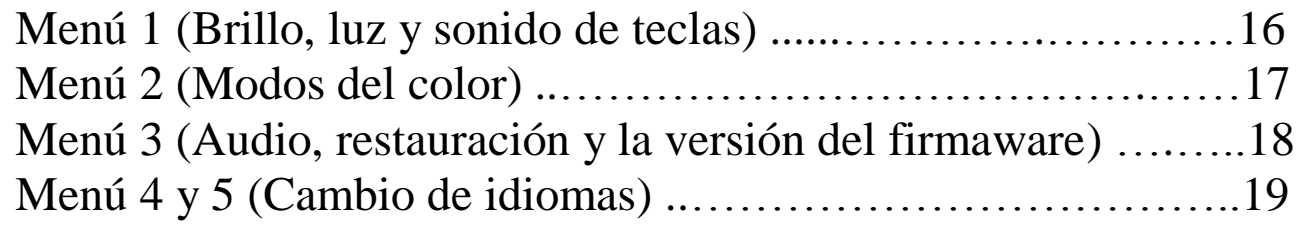

# **Capítulo 5: Conexión con el PC**

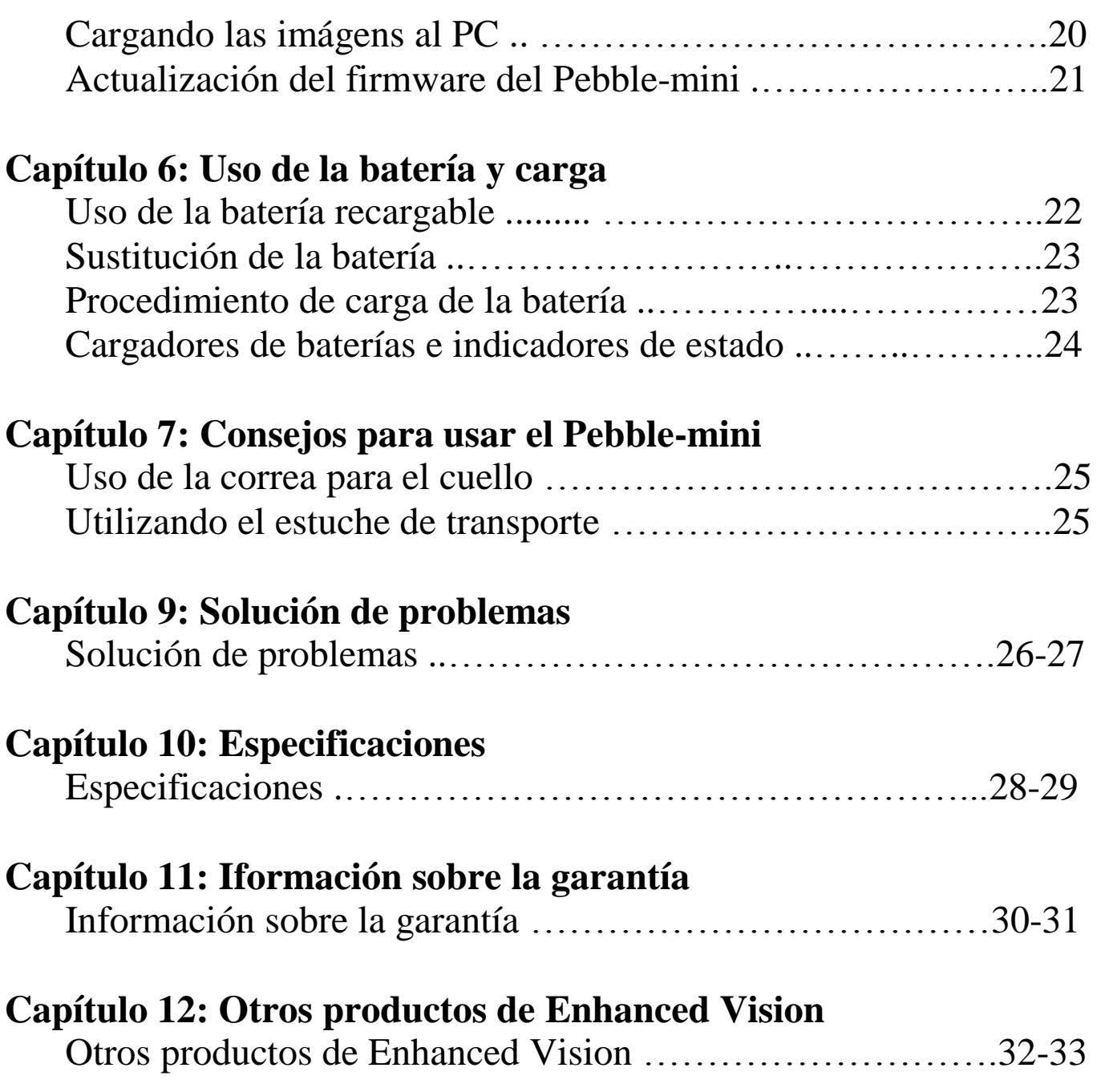

# **MEDIDAS DE SEGURIDAD**

Para su seguridad y para obtener el mayor beneficio y la vida de su Pebble-mini, por favor, lea estas medidas de seguridad importantes y con mucho cuidado.

#### **Las pautas generales de uso:**

- ▶ Siga todas las advertencias, precauciones e instrucciones indicadas en el producto.
- ▶ Utilice únicamente la batería de Enhanced Visión. El uso de otra batería invalidará la garantía y podría causar daños en el producto y/o presentar un riesgo de seguridad personal.
- ▶ Tenga mucho cuidado cuando se utiliza el Pebble-mini al aire libre, este no debe ser expuestos a cambios bruscos o rápidos en la temperatura o la humedad.
- ▶ No coloque el Pebble mini-cerca de un radiador, calentador o zonas expuestas a largas horas de luz solar directa.
- ▶ Evitar el riesgo de descarga eléctrica, NO intente desarmar la unidad. Consulte los servicios de un centro de reparación autorizado.
- ▶ No utilice el Pebble-mini, en o cerca del agua. El Pebble-mini no está diseñado para ofrecer protección contra todo tipo de líquidos.
- ▶ No utilice el Pebble mini-durante una tormenta eléctrica, o mal tiempo.
- ▶ No utilice el Pebble mini-cerca del fuego, llamas abiertas, o materiales inflamables o líquidos

#### **Transporte:**

- ▶ Pebble-mini viene con un estuche conveniente para su transporte. Para evitar que la unidad de forma accidental se caiga y se dañe, se recomienda mantener el Pebble-mini en su estuche de transporte mientras no esté en uso.
- ▶ Mientras está en uso, se recomienda utilizar la correa para el cuello para evitar daños a la Pebble-mini causada por una caída accidental.

#### **Cuidado y mantenimiento:**

▶ Si es necesario, limpie la superficie del Pebble-mini con un paño suave y húmedo o un paño electroestático. NO utilice limpiadores líquidos en la superficie de plástico. Otros métodos de esterilización o limpieza no se recomiendan o requieren.

#### **La susceptibilidad a la interferencia:**

Puede haber una degradación del rendimiento temporal del Pebblemini cuando se somete a un campo magnético fuerte y/o de radiofrecuencia, descarga electrostática o ruido eléctrico transitorio. Una descarga electrostática (causado por la electricidad estática) puede causar distorsión de la imagen. Si esto ocurre, desconecte la unidad y lleve la unidad a una ubicación diferente.

# **CONTENIDO DE LA CAJA Y CONTROLES**

Por favor mire las ilustraciones de la página siguiente para identificar el contenido del paquete y controle su Pebble-mini. Además de este manuel de ususario, usted encontrará los siguientes elementos dentro de la caja:

- 1. Pebble-mini (batería incluida en el interior)
- 2. Correa para el cuello
- 3. Estuche
- 4. Cable USB
- 5. Adaptador de alimentación AC con enchufes intercambiables
- 6. Paño de limpiesa
- 7. Mesa del Pebble-mini

Por favor, tenga en cuenta la ubicación de los siguientes controles en el Pebble-mini:

- A. Rueda de navegación
- B. Botón de captura
- C. Botón para recuperar una foto
- D. Pantalla LCD
- E. Zoom (+) y Zoom (-)
- F. Entrada USB
- G. Altavoces
- H. Boton de encendido (ON/OFF)
- I. Iluminación LED
- J. Compartimiento de la batería (Cargador integrado)

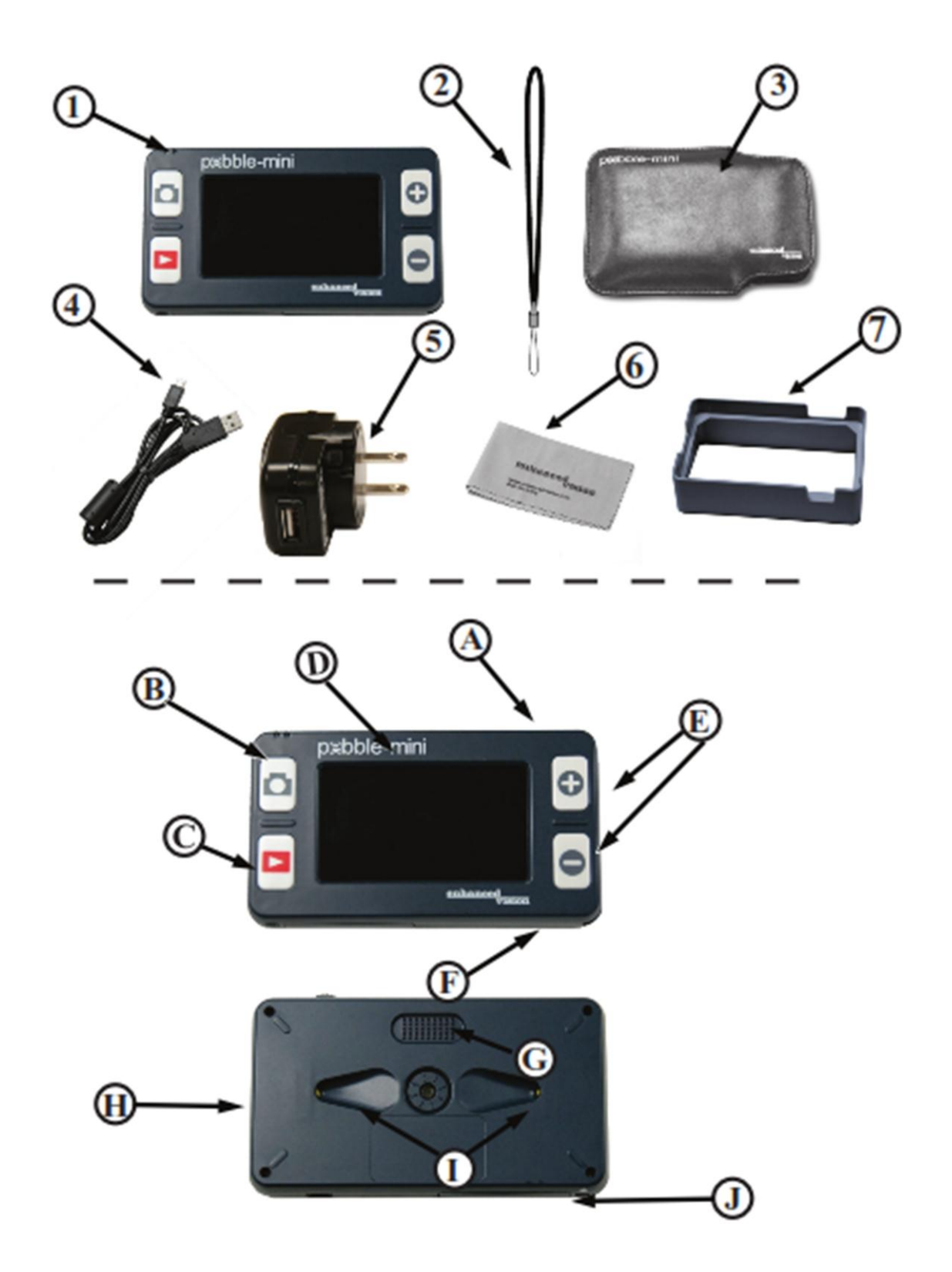

# **USO DEL PEBBLE-MINI**

### **Opciones de energía**

Pebble-mini se puede alimentar con:

- ▶ El adaptador de alimentación de AC y el cable USB incluidos en la caja.
- ▶ Batería recargable (instalada)

Cuando se utiliza el Pebble -mini por primera vez, por favor alimente la unidad utilizando el adaptador de alimentación de corriente AC y el cable USB incluido. Esto asegurará que la batería recargable estará

completamente cargada para su uso, podrá usar su Pebble-mini mientras este se carga.

# **Fuente de alimentación**

- 1. Se incluyen dentro de la caja de su Pebble-mini una fuente de alimentación principal y varias opciones de contactos para diversos paises.
- 2. Opte por instalar el contacto correcto para su país.

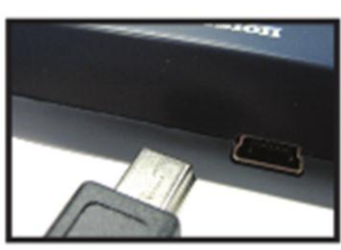

Figure 1

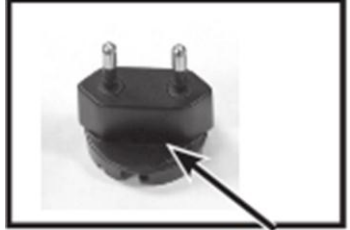

Figure 2

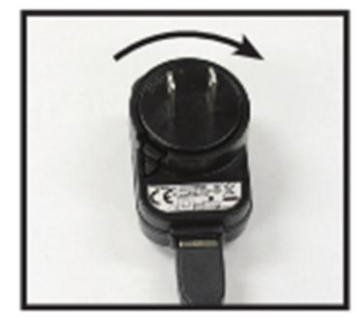

*Figura 3*

### **Conexión de la fuente de alimentación**

Utilice el siguiente procedimiento para conectar el Pebble-mini al Adaptador de alimentación AC:

- 1. Conecte el cable USB al puerto de entrada USB ubicado en un costado del Pebble mini- (Ver Figura 1).
- 2. Conecte el otro extremo del cable USB al adaptador de corriente AC (Ver Figura 2).
- 3. Busque un enchufe en la pared y conecte su fuente de alimentación de AC (Ver Figura 3).

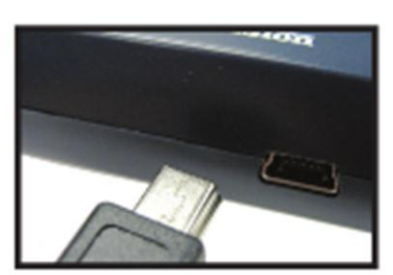

Figure 1

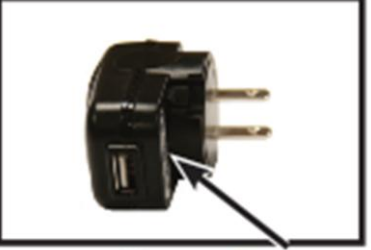

Figure 2

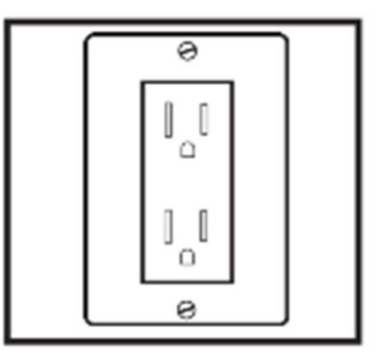

*Figura 3*

### **Encendido/Apagado**

Utilice el siguiente procedimiento para encender/apagar su Pebblemini:

- 1) Hallar el botón verde, el botón está situado en el borde lateral izquierdo de la Pebble-mini. (Ver Figura 1)
- 2) Pulse el botón verde de encendido.

Para apagar el Pebble-mini, simplemente presione y suelte el botón verde.

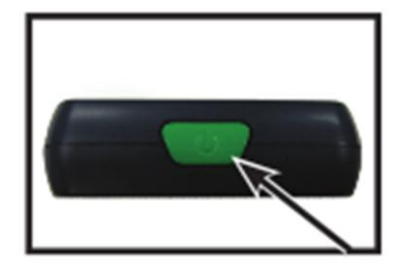

*Figura 1*

*Nota: Un corto tono de confirmación ("ding") se escuchará cuando la unidad está encendida.*

# **Ajustar el tamaño de la imagen**

Utilice el siguiente procedimiento para ajustar la pantalla de ampliación (tamaño) de la imagen en la LCD.

- 1) Localice los botones del Zoom (+) / ZOOM (-) situado a la derecha de su Pebble-mini (Ver Figura 2).
- 2) Pulse el botón ZOOM (+) para aumentar el tamaño de ampliación o Zoom (-) para disminuir el aumento de tamaño en la pantalla LCD.

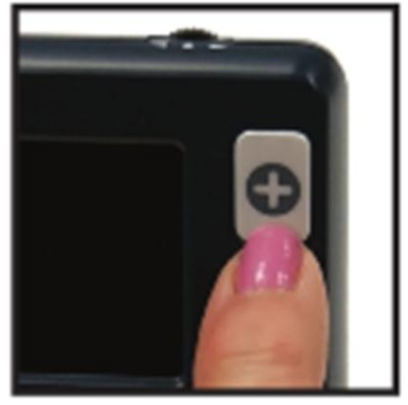

*Figura 2*

#### **Selección de los modos de visualización:**

Utilice el siguiente procedimiento para seleccionar el modo de visualización de la imagen en la pantalla LCD

1) Vaya con la rueda de desplazamiento (Ver Figura 1) para el ciclo continuo a través de los 4 pre-establecidos modos de visualización y los 3 modos personales de visualización. Para cambiar su modo favorito de visualización a cualquiera de los 28 modos disponibles, siga las instrucciones en la página 16. Al pulsar la rueda de desplazamiento hacia abajo volverá al modo normal sin pasar por la necesidad de ciclo con todos los 7 modos.

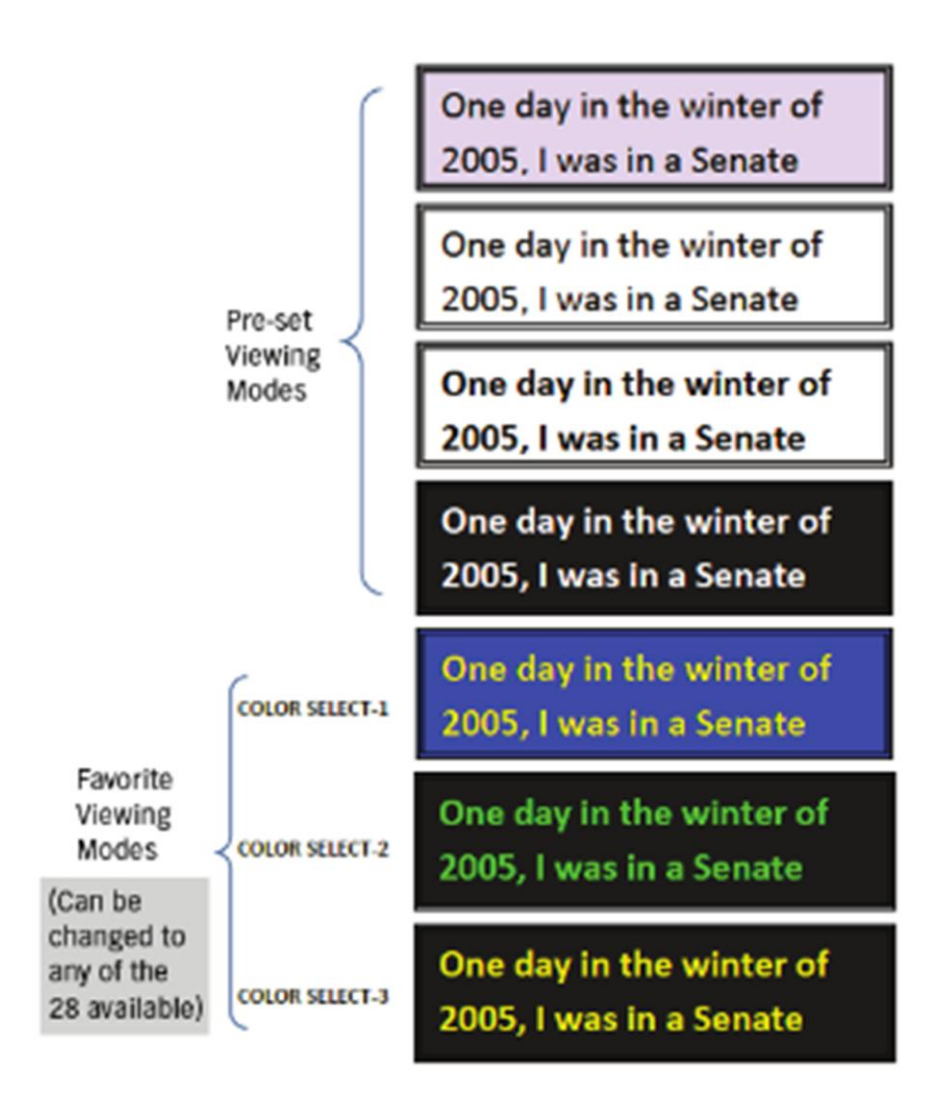

### **Captura de una imagen (Snapshot function)**

Si lo desea, puede tomar y guardar una instantánea o congelar una imagen en la pantalla. También puede ajustar el tamaño y color después de congelar una imagen..

1) Pulse el botón "Captura" para capturar una imagen (Ver Figura 1). El Pebblemini le dará un corto tono de confirmación ("shutter") cuando la imagen está capturada.

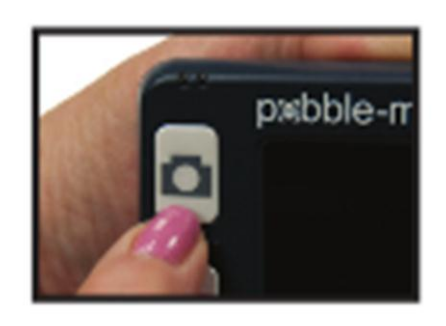

2) Pulse el botón CAPTURA nuevamente para guardar la imagen y salir; para despejar la misma y reanudar el funcionamiento normal de la operación (se oye un "clic" para confirmar que ya está guardada.)

*Nota: Las luces están apagadas después de que la primera captura es procesada, se volverán a encender después de la segunda captura cuando esta se está procesando.*

### **Recuperando una imagen:**

El Pebble-mini ofrece la opción de recuperar una imagen que se guardó previamente.

- 1) Ir al botón RECALL que se encuentra en el Pebble mini- (Ver Figura 1).
- 2) Presione el botón RECALL y la última imagen que fué tomada aparecerá en la pantalla. Usted puede utilizar la rueda de desplazamiento para desplazarse a través de todas las imágenes guardadas.

# **Eliminación de una imagen guardada:**

- 1) Para eliminar una imagen guardada, pulse la tecla RECALL y vaya con la rueda de desplazamiento a la imagen que desea eliminar.
- 2) Presione el botón RECALL de nuevo y el menú se mostrará en la pantalla. (Véase la figura 2)
- 3) Para eliminar la imagen, pulse el botón ZOOM (-) Y para cancelar la eliminación pulse el botón ZOOM (+). Para volver a modo directo, pulse el botón CAPTURA.

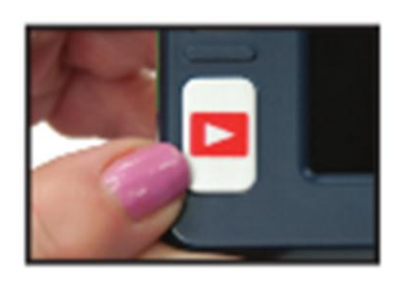

*Figura 1*

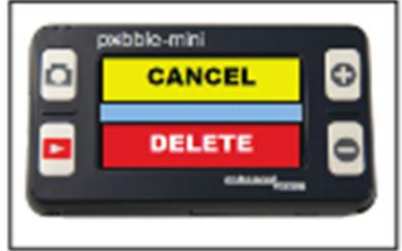

Figure 2

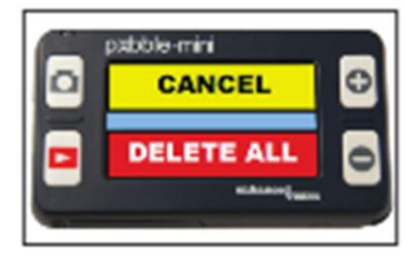

*Figura 3*

# **Eliminación de todas las imágenes guardadas:**

- 1) Para borrar todas las imágenes guardadas, pulse el botón RECALL una vez para mostrar la imagen en la pantalla.
- 2) Mantenga pulsado el botón RECALL y ZOOM (-) simultáneamente hasta que un menú se presenta con DELETE TODO. (Ver figura 3).
- 3) Para borrar todas las imágenes, pulse el botón ZOOM (-) y para cancelar la eliminación, presione el botón ZOOM (+).
- 4) Después de eliminar todas las imágenes va a recibir un mensaje en la pantalla de NO FILES y volverá al modo directo después de 2 segundos.

# **USO DEL MENÚ**

# **Uso del menú 1: Brillo, luces y sonidos de teclas**

Para entrar al Menú 1, pulse la tecla  $\Box$  y  $\Box$  al mismo tiempo.

# **Ajuste de la luminosidad:**

- 1) Entre al Menú 1 (ver figura 1)
- 2) Con el brillo seleccionado, pulse el botón ZOOM (+) o Zoom (-) para aumentar o disminuir el brillo..
- 3) Tendrá un tiempo de espera de 5 segundos o pulse CAPTURA para salir del menú y guardar su ajuste del Brillo.

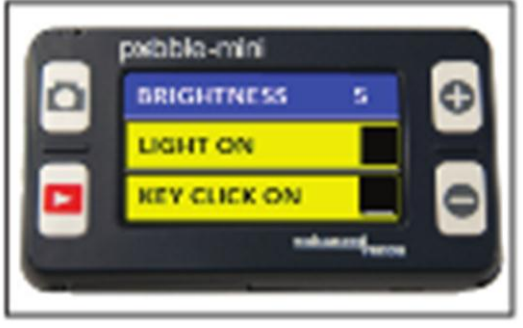

*Figura 1*

### **Encender/Apagar la luz**

- 1) Entre al menú (ver figura 1)
- 2) Desplácese con la rueda de desplazamiento hasta LUZ. Con la LUZ seleccionada, pulse el botón ZOOM (+) para encender las luces o Zoom (-) para apagar las luces. 3) Habrá un tiempo de espera de 5 segundos o simplemente pulse Captura para salir del menú y guardar los ajustes de luz.

# **Encendido/Apagado, sonido de teclas**

1) Entre en el menú

2) Desplácese con la rueda de desplazamiento hasta CLICK EN TECLAS. con el CLICK seleccionado, pulse el botón ZOOM (+) para activar el click y la tecla ZOOM (-) para desactivarlo.

3) Habrá un tiempo de espera de 5 segundos o simplemente pulse Captura para salir del menú y guardar la configuración.

#### **Uso del menú 2: Modos del color**

Para entrar al Menú 2, pulse  $\Box_y$  de al mismo tiempo, al mismo tiempo, ir con la rueda de desplazamiento hasta "Klick en Teclas" y haga un click con la rueda.

#### **Cambio del modo del color favorito:**

El Pebble-mini tiene 4 modos de visualización de ajuste (a todo color, blanco y negro, aumento de positivos, y aumento de negativos) y 3 que se puede cambiar por cualquiera de los 28 modos de color disponibles. Utilice el siguiente procedimiento para seleccionar entre los 28 modos de color disponibles:

- 1) Entre al menú (ver figura 1)
- 2) Con SELECCIÓN DE COLOR resaltado, pulse el botón ZOOM (+) Para entrar en el modo de seleccion del color.
- 3) Utilice la rueda de desplazamiento para cambiar los modos de color favoritos por cualquiera de los 28 que están disponibles.

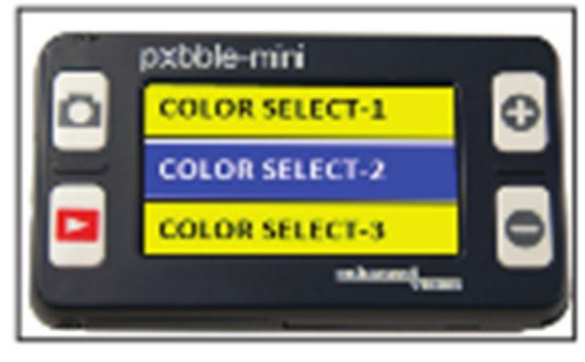

*Figura 1*

- 4) Cuando termine, pulse el botón ZOOM (+) para asignar un modo de color.
- 5) Habrá un tiempo de espera de 5 segundos o pulse CAPTURA para salir del menú.

# **Uso del Menú 3: Audio, restauración y la versión del Firmware**

Para entrar al Menú 3, pulse  $\Box$  y  $\Box$  al mismo tiempo, ir con la rueda de desplazamiento hasta "Selección del color" y haga un click con la rueda.

### **Encendido/apagado del Audio:**

De forma predeterminada, el Pebble-mini tiene sonidos audibles en el desempeño de ciertas funciones. Para desactivar esta función, utilice las siguientes instrucciones:

- 1) Entre en el Menú 3 (Ver figura 1)
- 2) Con Audio resaltado, pulse el botón ZOOM (+) o Zoom (-) para activar o desactivar esta función.
- 3) Habrá un tiempo de espera de 5 segundos o simplemente presione Capturar para salir del menú.

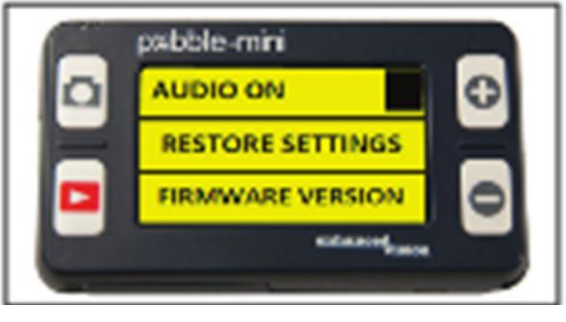

*Figura 1*

#### **Restaurar la configuración de fábrica::**

- 1) Entre en el menú 3 (ver figura 1)
- 2) Con "Restaurar" resaltado, presione y mantenga presionado el Zoom (+) durante más de 3 segundos.
- 3) El mensaje "Restaurado" aparecerá en la pantalla y el Pebble-mini volverá al "Modo Directo" después de 2 segundos.

### **Versión del Firmware:**

- 1) Entre al Menú 3 (ver figura 1)
- 2) Con Versión del firmware resaltado, pulse la ZOOM botón (+).
- 3) Aparecerá un mensaje en pantalla con el Nº de revisión.
- 4) Con NO resaltado, pulse la tecla Zoom (+) para salir y apagar la unidad. Pulsando y manteniendo pulsado el botón CAPTURA saldrá del menú sin necesidad de apagar unidad.

### **Uso del Menú 4 y 5: Cambio de idiomas**

Para entrar en el Menú 4 y 5, pulse  $\Box$  y  $\Box$  al mismo tiempo, ir con la rueda de desplazamiento hasta "FIRMWARE VERSION" y haga un click con la rueda.

### **Cambio de idiomas:**

Hay 6 idiomas admitidos en el Pebble-mini: Inglés, francés, italiano, español, alemán, y Japonés. Siga las instrucciones siguientes para cambiar el idioma de su Pebble-mini.

- 1) Entre el Menú 4 (Ver Figura 1) o Menú 5 (Ver Figura 2).
- 2) Utilice la rueda de desplazamiento para resaltar el idioma preferido y pulse el botón ZOOM (+) para activar el lenguaje requerido.
- 3) Habrá un tiempo de espera de 5 segundos o simplemente pulse CAPTURA para salir del menú.

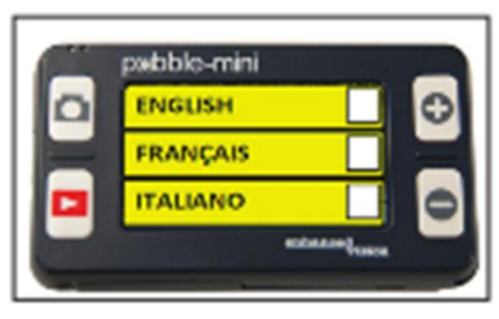

*Figura 1 Figura 2*

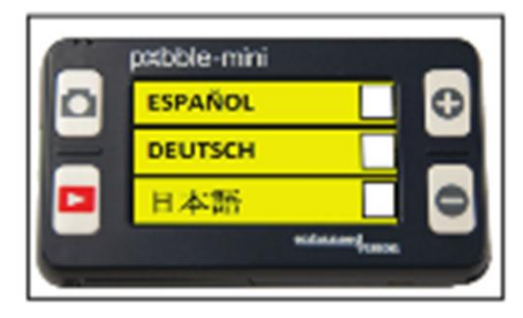

# **CONEXIÓN CON EL ORDENADOR**

#### **Cargando las imágenes al ordenador:**

El Pebble-mini permite subir y almacenar todas tus imágenes almacenadas en tu PC. Esto le permite compartir estas imágenes. Siga las instrucciones para subir sus imágenes guardadas en el PC.

- 1) Conecte el cable USB en el Pebblemini (Ver Figura 1) y el extremo opuesto en el PC (Ver Figura 2).
- 2) El Pebble-mini se registrará como un dispositivo normal de almacenamiento USB con el nombre de la unidad: Pebble.
- 3) Haga doble clic en la unidad de Pebble.
- 4) Con el Pebble abierto, haga doble clic en la carpeta DCIM.
- 5) Arrastre las imágenes a su escritorio o a la ubicación deseada.

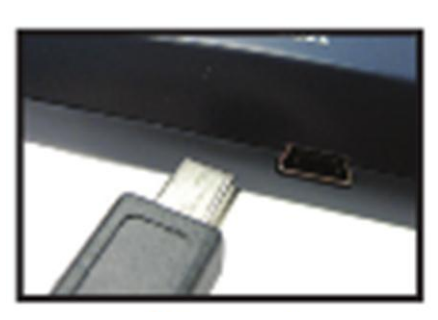

*Figura 1*

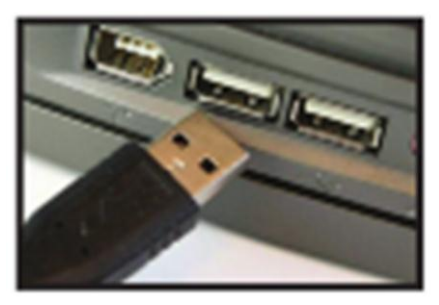

*Figura 2*

### **Actualización del firmware:**

Habrán actualizaciones periódicas que estarán disponibles a través de nuestro sitio web. Para ver la versión que está actualmente en ejecución, siga las instrucciones en la página 18 (versión del firmware). Compare su actual firmware con el firmware más reciente. (Ver la ayuda prevista en www.enhancedvision.com para encontrar el firmware más actual.) Si está ejecutando una versión anterior y desea actualizarlo, siga las siguientes instrucciones:

- 1) Descargue la versión más actual de su sistema operativo de su PC.
- 2) Conecte el Pebble-mini a su Ordenador usando el cable USB.
- 3) Pebble mini-se registrará como un dispositivo de almacenamiento normal.
- 4) Copiar el nuevo archivo de firmware descargado desde el Internet a la unidad Pebble arrastrando el archivo "Pebble\_M.elf" a la unidad de Pebble. (Ver Figura 1)
- 5) Desconecte el Pebble-mini del ordenador y reinicie la unidad. (Apague y luego encienda).
- 6) Después que la unidad se vuelva a encender, vaya al Menú 3 y seleccione "Versión de firmware" pulsando ZOOM (+).
- 7) Cuando aparezca ACTUALIZAR FIRMWARE SI/NO, (Ver Figura 2) navegue con la rueda de desplazamiento en YES y pulse (+) para activar. Cuando la actualización se ha completado la unidad mostrará un mensaje y esperará a que el usuario apague la unidad. La unidad se encenderá con el nuevo firmware. El Firmware antiguo se cargará si el usuario selecciona NO.

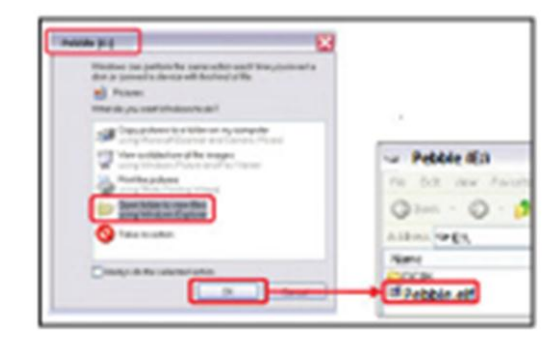

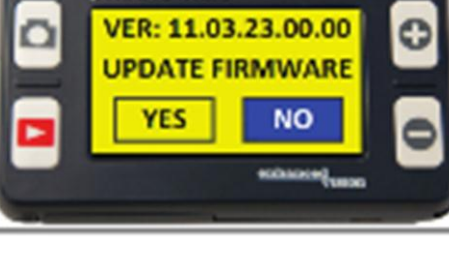

pxbble-min

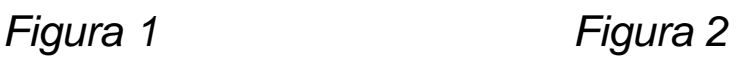

# **USO Y CARGA DE LA BATERÍA**

#### **Uso de la batería recargable**

El usuario no debe quitar la batería del Pebble-mini para un funcionamiento normal. Si la batería está descargada, el usuario debe conectar el adaptador de AC para cargar y puede seguir utilizando la unidad mientras la unidad está siendo cargada. En el caso de que la batería tiene que ser sustituida, el usuario deberá apagar la unidad, empuje el pestillo de la batería, la tapa de la batería se abrirá. El usuario puede retirar la batería vieja e introduzca la batería nueva y luego cierre la taba del compartimiento de la batería.

#### **Puntos importantes al utilizar la energía de la batería**

- ▶ El Pebble-mini sólo debe utilizarse con la batería incluida en el paquete. El uso de otra otro tipo de batería, se anulará la garantía de la unidad. Póngase en contacto con la Enhanced Vision para reemplazar su batería.
- ▶ Con batería nueva, el Pebble-mini debe durar alrededor de 2 a 3 horas cuando está completamente cargado, dependiendo del nivel del brillo. El tiempo de uso total se reducirá gradualmente con las cantidades de cargas.

### **Sustitución de la batería**

- 1) Ubique la tapa del compartimento de la batería . (Ver Figura 1)
- 2) Use la uña, presione el pestillo hacia abajo como se muestra en la Figura 1. (Ver Figura 1)
- 3) Abrir la puerta de la batería y retire la batería. (Ver Figura 2)
- 4) Coloque la batería nueva. Mantenga pulsado pestillo hacia abajo y cierre la puerta, suelte el enganche para bloquear la puerta cerrada de la batería.

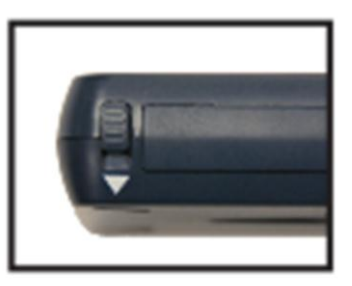

*Figura 1*

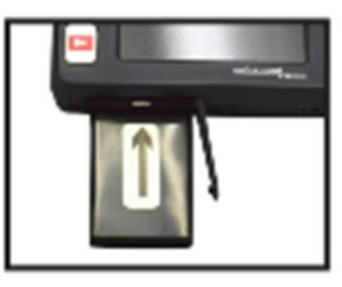

*Figura 2*

# **Procedimiento de carga de la batería**

Para cargar la batería dentro de su Pebble-mini, simplemente conecte el adaptador de corriente alterna incluido en la caja tal y como como se describe en la parte inferior de la página 10.

- Usted puede continuar usando su Pebble-mini mientras este se está cargando con el adaptador de AC y el cable USB.
- Cuando el Pebble-mini se conecta a un ordenador mediante el cable USB, la unidad se cargará pero no se podrá utilizar en ese momento.

Su Pebble-mini demorará aproximadamente 3,5 horas en cargarse por completo.

Una batería completamente cargada le debe dar aproximadamente 2 a 3 horas de autonomía.

PRECAUCIÓN: Riesgo de explosión si la batería se sustituye por un tipo incorrecto. Reciclar pilas usadas de acuerdo con las instrucciones.

### **Cargador de batería e indicadores de estado**

El Pebble-mini tiene dos indicadores LED pequeños situado en el lado superior izquierdo de la unidad. Los LEDs indican el estado de alimentación actual y la del estado de carga de la batería (ver Figura 1).

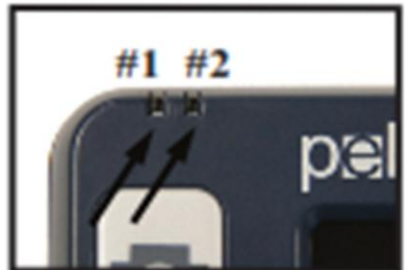

*Figura 1*

Consulte la tabla de abajo para más información en relación con el significado de cada LED:

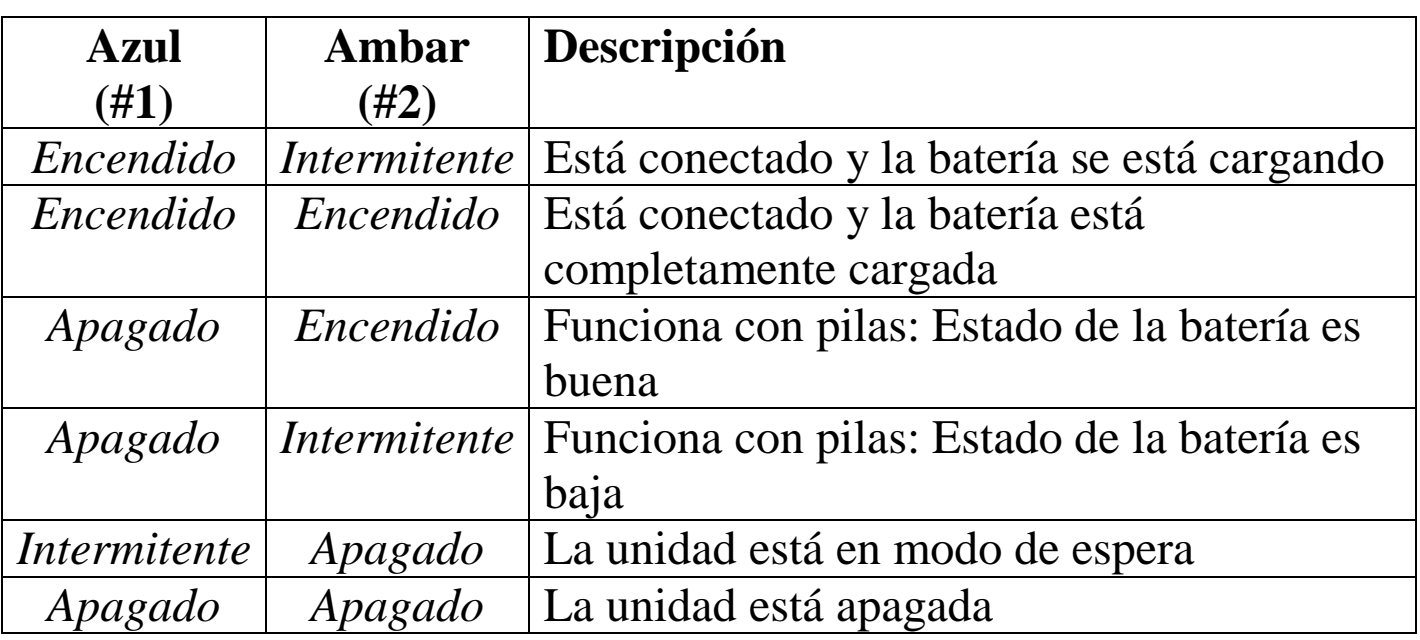

*Nota: Cuando la batería del Pebble-mini se está agotando aproximadamente 15 minutos antes de apagarse completamente, el icono de LA batería parpadeará tres veces en 5 intervalos de un minuto. Un "ding" sonará cuando el icono de la batería se muestra por primera vez. Si la batería está casi vacía y al borde de apagarse, el icono de la batería se quedará parpadeando en la pantalla hasta que deje de funcionar, se escuchará un "ding" antes de apagarse.*

\* El usuario asume toda la responsabilidad por la carga de la batería en un cargador diferente al suministrado con su Pebble-mini.

#### **Uso de la correa para el cuello**

Para mayor seguridad, el Pebble-mini incluye una correa para el cuello que se puede atar. Cuando se utiliza el Pebble-mini en una configuración portátil, la correa para el cuello ayudará a prevenir de accidentes a su Pebble-mini, si este se cae al suelo o a otra superficie dura. Utilice el siguiente procedimiento para atar la correa del cuello (cordón):

- 1) Busque la correa para el cuello incluida dentro del paquete de su Pebble-mini (Ver Figura 1)
- 2) Pase el lazo pequeño por el agujero ubicado en la esquina del Pebble-mini. (Véase Figura 2)
- 3) Pase la correa del cuello a través del lazo para asegurar el cordón a la Pebble-mini.

#### **Utilizando el estuche de transporte**

Para mayor protección, la Pebble-mini incluye un estuche de transporte conveniente (Ver Figura 3). Esto ayuda a proteger su Pebblemini frente a daños accidentales, cuando "ande de compras" o en otras situaciones. Cuando no utilice el Pebble-mini, devuélvalo a su estuche para mayor protección.

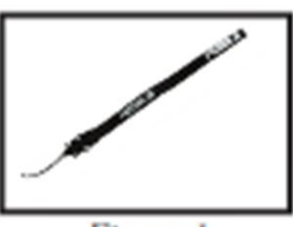

Figure 1

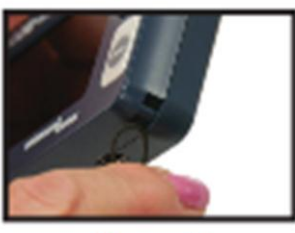

Figure 2

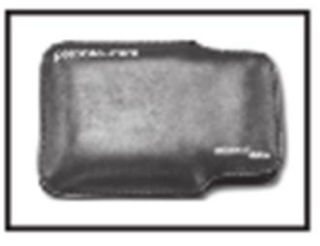

*Figura 3*

# **SOLUCIÓN DE PROBLEMAS**

#### **No hay alimentación en la unidad**

- o ¿Puede alimentar la unidad con el adaptador AC incluido? (página10)
- o ¿Está la fuente de alimentación correctamente conectada a un protector contra sobretensiones o a una toma de corrientes AC (¿a la red)? (página 10)
- o ¿Es la batería correcta la que se utiliza y qué necesita para ser cargada o sustituir? (página 22-23)
- o ¿Está la batería correctamente insertada? (página 23)

### **La imagen en la pantalla LCD es borrosa o no es clara**

- o Limpie la pantalla LCD y/o lente de la cámara utilizando el paño de limpieza incluido.
- o Ajuste la distancia del Pebble-mini a su material de lectura según sea necesario para mejorar la calidad de la imagen (enfoque).
- o Trate de seleccionar los diferentes modos de visualización para mejorar la calidad de la imagen (página 13).

### **La imagen en la pantalla LCD es demasiada brillante/oscura**

- o El Pebble-mini está diseñado para ser utilizado con una iluminación moderada, preferentemente en el interior. La iluminación brillante (o luz directa del sol) puede producir sombras y/o reducir la visibilidad. Trate usarlo en un área más sombreada para mejorar la calidad de la imagen.
- o Ajuste la distancia del Pebble-mini a su material de lectura.
- o Trate de seleccionar los diferentes modos de visualización para mejorar la calidad de la imagen (página 13)
- o Pruebe ajustar el brillo del LCD manualmente mediante el procedimiento descrito (página 16).

#### **La batería no se carga**

- o ¿Puede alimentar la unidad con el adaptador AC incluido? (página 10)
- o Está la fuente de alimentación correctamente conectada a un protector contra sobretensiones o a la toma de AC (red)? (página 11)
- o ¿Es la batería correcta la que se utiliza y qué necesita para ser recargada o reemplazada? (página 22-23)
- o ¿Está la batería insertada correctamente? (página 23)
- o ¿Está utilizando una batería correcta? (página 22)

#### **La unidad se apaga automáticamente**

o Para ahorrar energía, el Pebble-mini se apagará automáticamente después de 3 minutos de no uso y pasará al modo de espera. Esto no es un error funcional.

### **Pebble-mini comienza a hacer un sonido "ding" y un ícono de batería se muestra en la pantalla**

Aproximadamente 15 minutos antes de apagarse completamente, el icono de la batería se mostrará intermitente tres veces en intervalos de 5 minutos. Un "ding" sonará cuando el icono de la batería se muestra por primera vez. Si la batería está casi vacía y lista para apagarse, el icono se quedará parpadeando en la pantalla hasta que se apague completamente, se escuchará un "ding" antes de que la unidad se apague por completo.

#### **La unidad se calienta al tacto**

El Pebble-mini está integrado por una cámara, una pantalla LCD y una batería dentro de la unidad, todo en un espacio muy pequeño, pero está diseñado para estar completamente seguro y no plantear un riesgo de incendio o daños. Es normal que la Pebble-mini se caliente (a veces, muy caliente), después de largos períodos de uso.

# **ESPECIFICACIONES**

# **Características:**

- Diseño ligero y portátil
- 28 modos de visualización seleccionables
- Los niveles de ampliación del Pebble-mini 3.1x, 4.1x, 5,9x, 10x
- Modo de Imagen "Freeze" (Congelamiento)
- Cargador de batería integrado
- Modo de ahorro de energía (después de 3 minutos de inactividad)
- Apagado automático (después de 3 minutos en el modo de ahorro de energía)

# **Pantalla:**

- Tipo: 3" diagonal de pantalla TFT
- Resolución: 320x240 (RGB)

#### **Tarjeta Micro SD interna Dimensiones físicas:**

~ 113,4 mm de Largo x 64 mm de ancho B x 19 mm de altura

**Vikt:** 400gr.

#### **Rango de Ampliación:**

3.1x, 4.1x, 5,9 x, 10x

**Garantía:** 2 años

### **Medio ambiente:**

- Temperatura de funcionamiento:  $0^{\circ}$  C ~ 40<sup>°</sup>C
- Temperatura de almacenamiento:  $-20^{\circ}$ C  $\sim$  + 60 $^{\circ}$ C

#### Batería:

 3.7V/1050mAh recargable NP-60 batería, (instalada en el Pebblemini)

*Nota: La única batería que se recomienda para el uso del Pebblemini es la proporcionada. Si la batería ya no funciona puede solicitar una nueva en Enhanced Vision. Llame al 1-800-440-9476 para obtener ayuda. El número de producto de la batería es el CAC-0704- 00.*

#### **Carga, tiempo estimado (con batería):**

 $\sim$  3.5 horas

#### **Uso estimado de tiempo (con batería):**

(con nueva y totalmente cargada, batería 1050mAh Li-Ion) \*\*

 $\sim$  2,0 horas

~ 300 cargas en el ciclo de vida,  $\geq 80\%$ 

# **Adaptador de pared:**

- UL/CE nominal
- Entrada: 100-240VAC 50/60Hz
- Potencia de salida: 5VDC, 1.0A de carga máxima

\* Para evitar la condensación, no utilice la unidad durante 1 hora después llevarla del frío extremo a temperatura ambiente.

\*\* Todos los horarios indicados son aproximados. Los tiempos reales de carga y uso pueden variar dependiendo del ciclo de vida útil restante de la batería, el tipo y la corriente usada de la batería, la pantalla LCD ajuste de brillo, y otros factores variables.

*En aras de mejoras continuas del producto, las especificaciones y/o mínimo requisitos del sistema están sujetas a cambios sin previo aviso.*

**Capítulo 10: CARACTERÍSTICAS 29**

# **INFORMACIÓN SOBRE LA GARANTÍA**

### **La Póliza de Garantía del Pebble-mini**

Los productos de Enhanced Visión están diseñados para darle una mejor calidad de imagen, características convenientes, facilidad de uso y servicio confiable. El Pebble-mini ha sido inspeccionado y probado antes del envío. Enhanced Visión garantiza el Pebble-mini contra defectos materiales y mano de obra bajo un uso normal de dos años a partir de la fecha de la compra original. Enhanced Visión, a su discreción y sin cargo reparará el producto o lo reemplazará durante el período de garantía. No hay otras garantías explícitas o implícitas que acompañan a este producto.

Esta garantía no cubre:

- a) Los defectos o daños por uso indebido, uso diferente de lo normal o forma habitual, accidente o negligencia.
- b) Defectos o daños debidos a un funcionamiento inadecuado, mantenimiento, instalación, ajuste, alteración o modificación.
- c) Los defectos o daños por derrames de alimentos o líquidos.
- d) Todas las superficies de plástico y todas las demás piezas expuestas externamente a que se rayen o daños debido al uso normal.
- e) Daños debidos a la utilización del Pebble-mini con los equipos no suministrados o diseñado por Enhanced Vision.
- f) Hasta 3 píxeles oscuros o brillantes que pudieran aparecer en la pantalla LCD del Pebble-mini. Todos los productos fabricados por Enhanced Vision cumplen los estándars de la industria TFT LCD y requisitos tecnológicos.
- Usted deberá proporcionar el comprobante de compra, teniendo la fecha de compra, a fin de recibir el servicio de garantía..
- Cualquier persona que utilice este producto, lo hace a sabiendas y asumiendo ciertos riesgos, debido a la necesidad de utilizar dispositivos que realcen la visión.

#### **Servicio del proceso**

En el caso de que el apoyo técnico o servicio de reparación sea necesario, por favor, póngase en contacto con su representante local de Enhanced Vision o con el Centro de Servicio de garantía de Enhanced Vision. Si el Servicio de Garantía se requiere, por favor póngase en contacto con Enhanced Vision en el (800) 440-9476 De lunes a viernes, entre 8:00AM y 5:00 PM Hora del Pacífico, Standard Time (PST) para solicitar un número de autorización de devolución.

#### **Las reparaciones en garantía no serán aceptadas sin un Número de Retorno válido de autorización.**

Se precisa guardar el embalaje original del producto en caso de que el Servicio de garantía se requiere. El fabricante no puede proporcionar un embalaje para reparaciones de garantía.

*NOTA: Por favor llene completamente la Tarjeta de garantía y envéla en un sobre.*

# **NOTAS**

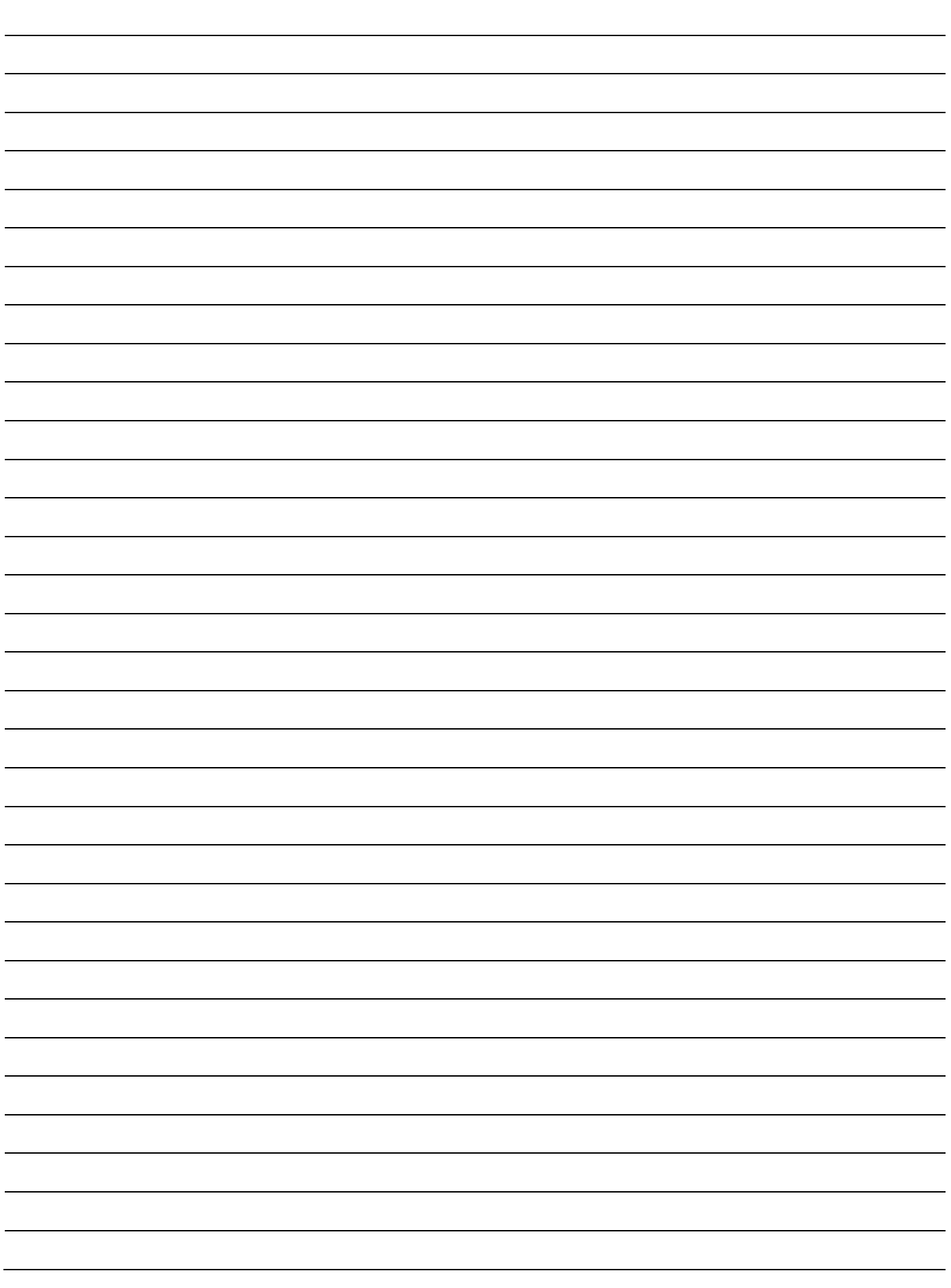

#### enhanced zision

La Vídeo-Lupa Pebble-mini está diseñada para ampliar y mejorar la imágenes, para mejorar la vida de las personas que tienen baja visión. La medida en que el Pebble-mini pueda mejorar la capacidad de ver imágenes y texto, depende de la condición individual de cada cual, además del nivel de discapacidad visual. El Pebble-mini no está diseñado para restaurar la visión, corregir enfermedades de los ojos o la pérdida de la visión degenerativa. Un profesional de la vista es quién mejor puede determinar la idoneidad del Pebble-mini para la condición específica de un paciente. Para obtener más información, visite www.enhancedvision.com

> **www.enhancedvision.com (800) 440-9476 (US office, toll free) (714)465-3400 (US office) Tel. +44 (0) 9442317 (UK office) Tel. + (49) 06078 911772 (DE Office) Tel + (46) 470 21560 (SWE Office)**

 $\epsilon$ 

Part # MAN-0740-00 X1 December, 2011

Copyright © 2011 by Enhanced Vision. All rights reserved. Product specifications subject to change without prior notice.